# ••••••••••••••••••••••••••••••••••••••••••••

# **Norstar Voice Mail 4.0 FAX Installation Guide**

Download from Www.Somanuals.com. All M

• ••••••••••••••••••••••••

Download from Www.Somanuals.com. All Manuals Search And Download.

# **Contents**

**[Regulatory information iii](#page-4-0) [Repair facilities iv](#page-5-0) [Chapter 1 Introduction to Norstar Voice Mail FAX 1](#page-6-0)** [FAX overview 1](#page-6-0) [DFC overview 3](#page-8-0) [Specifications 3](#page-8-0) [Special tools 3](#page-8-0) [Precautions 4](#page-9-0) [Enabling the FAX software 4](#page-9-0) **[Chapter 2 Installing the DFC on systems equipped with DVCs 5](#page-10-0)** [Installation overview 6](#page-11-0) [Shutting down the Norstar Voice Mail system 6](#page-11-0) [Opening the NAM 7](#page-12-0) [Installing the DFC in the NAM 8](#page-13-0) [Installing the PEB Cable 11](#page-16-0) [Enabling the FAX software 13](#page-18-0) [Adding a Digital Voice Card after FAX is installed 14](#page-19-0) **[Chapter 3 Installing the DFC on systems equipped with a BIC 17](#page-22-0)** [Installation overview 18](#page-23-0) [Removing the BIC 18](#page-23-0) [Installing the Media Services Bus Expansion Card \(BEC\) on the BIC 19](#page-24-0) [Re-installing the BIC in the NAM 22](#page-27-0) [Installing the DFC in the NAM 24](#page-29-0) [Connecting the DFC to the BIC with the PEB Cable 24](#page-29-0) [Enabling the FAX software 27](#page-32-0)

# <span id="page-4-0"></span>**Regulatory information**

#### **FCC Regulations**

This equipment complies with Part 68 Rules and Regulations of the FCC Regulations for direct connection to the public switched telephone network.

#### **DOC Regulations**

This equipment complies with CS-03 Rules and Regulations of the Canadian DOC Regulations for direct connection to the public switched telephone network.

#### **Radio frequency interference**

**Warning**: This equipment generates, uses, and can radiate radio frequency energy, and if not installed and used in accordance with the instruction manual, may cause interference to radio communications. It has been tested and found to comply with the limits for a Class A computing device pursuant to Subpart J of Part 15 of the FCC Rules and CSA specification C108.8, which are designed to provide reasonable protection against such interference when operated in a commercial environment. Operation of this equipment in a residential area is likely to cause interference in which case users will be required at their own expense to take whatever measures necessary to correct the interference.

This apparatus does not exceed the Class A limits for radio noise emissions from digital apparatus set out in the Radio Interference Regulations for the Canadian Department of Communications.

**CAUTION**

The Norstar Applications Module contains fragile electronic parts. DO NOT DROP OR BUMP THE MODULE.

# <span id="page-5-0"></span>**Repair facilities**

In the event of equipment malfunction, all repairs must be performed by Northern Telecom or by one of its authorized dealers.

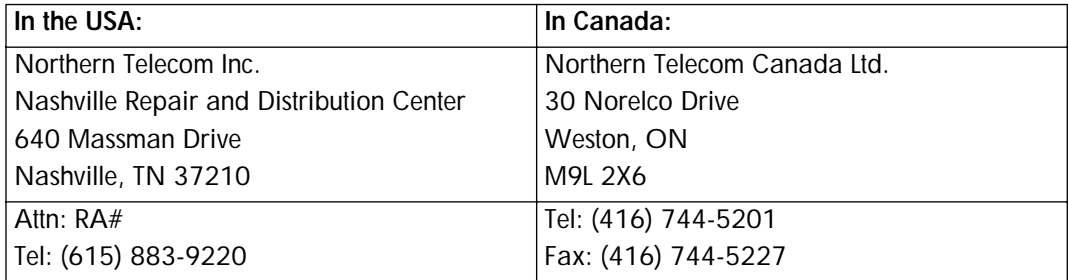

**Note:** You receive an RA# when you call the repair center in Nashville. This number should appear on the package of any and all parts sent to this location for repair.

# <span id="page-6-0"></span>**Introduction to Norstar Voice Mail FAX**

Norstar Voice Mail FAX provides Norstar Voice Mail with fax functionality. This installation guide is intended for the installer of Norstar Voice Mail FAX and describes how the FAX option should be installed and prepared for operation. Norstar Voice Mail FAX can be installed on systems equipped with either a Media Services Base Interface Card (BIC) or Digital Voice Cards (DVC)s. The procedures for installing the Digital Fax Card (DFC) differs between the systems. Follow the instruction on which system you have installed.

The installer is responsible for:

- installing the DFC
- connecting the DFC to the DVCs or BIC
- enabling the FAX software

### **FAX overview**

The Norstar Voice Mail FAX software is factory installed on the Norstar Applications Module (NAM). The FAX software must be enabled after the DFC is installed.

The FAX option provides Norstar Voice Mail with the following features:

- Fax Mail Faxes received from external fax machines are stored in personal mailboxes
- Fax Answering Faxes received from external fax machines are automatically sent to a predefined fax extension
- Fax-on-demand An external caller can request a fax to be sent to them from a Fax-on-demand Mailbox
- Fax Overflow When the office fax machine is unavailable for use, faxes can be temporarily stored in a fax Overflow Mailbox and printed later
- Fax System Group Message (Fax Broadcast) A Fax System Group Message can be sent whenever you want to notify a special group, by way of a fax, of a pending event or company notice

To print fax documents from a Fax Overflow Mailbox, the fax machine must be connected to the same Norstar system as the NAM. To print a fax document from a Personal Mailbox, the fax machine does not need to be connected to a Norstar system. A fax machine may also be required for loading fax documents in a Faxon-demand Mailbox.

1

#### **Figure 1 FAX overview**

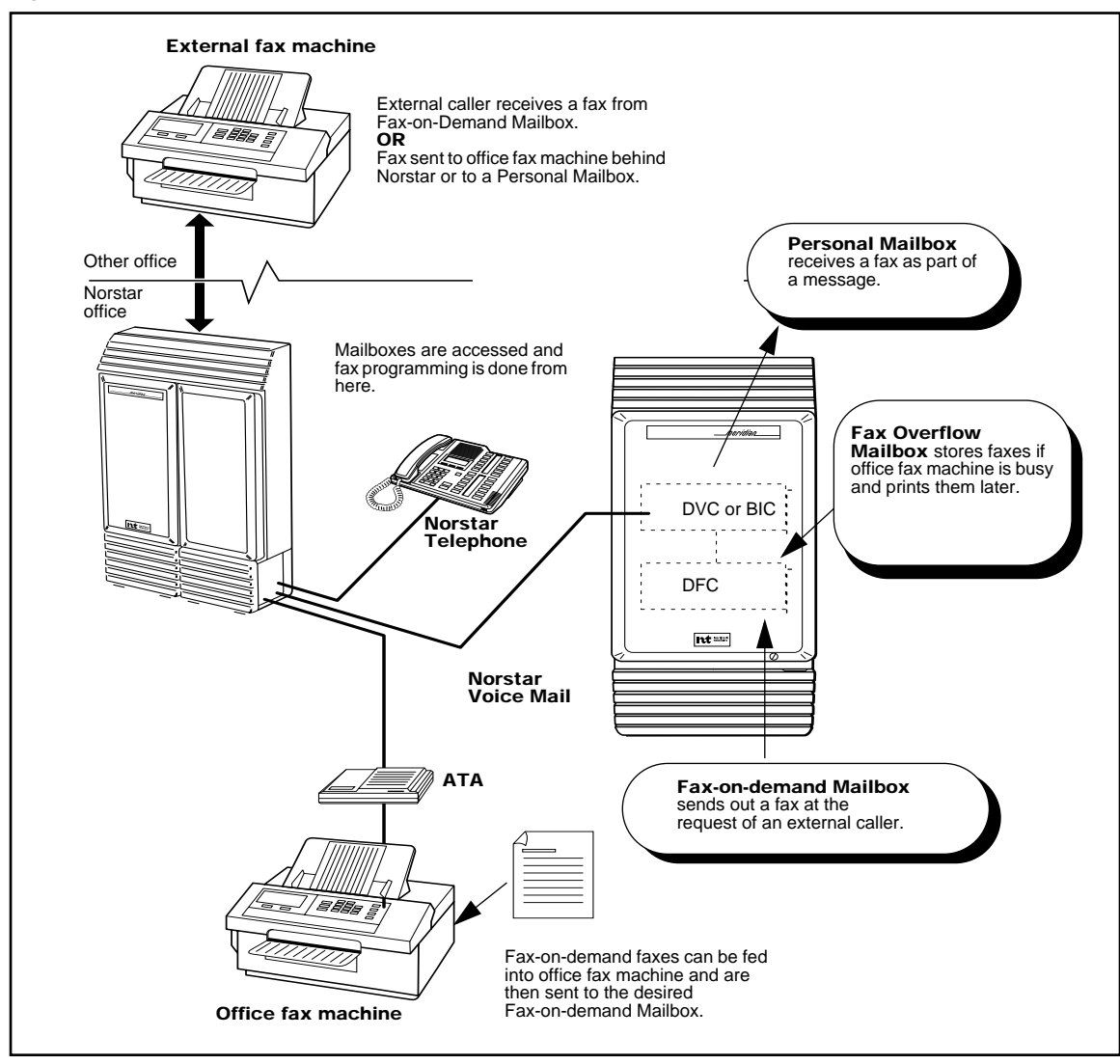

#### <span id="page-8-0"></span>**DFC overview**

The Digital Fax Card (DFC) is installed in an expansion bus slot on the Norstar Application Module (NAM) and supports four Fax Channels.

There are no Time Compression Multiplexing (TCM) connections to the DFC. The DFC uses the Voice Channels on the Digital Voice Cards (DVCs) or BIC to connect the Fax Channels to fax machines or a call.

**Note:** When Norstar Voice Mail FAX is using a Voice Channel to connect to the fax machine or a caller, that Voice Channel cannot be used by other users until the FAX function is complete.

### **Specifications**

The DFC is an AT bus compatible card that provides:

- 9600 baud with auto-step-down to 7200, 4800 and 2400 bps
- DTMF generate and detect
- error correction mode
- fine and normal image resolution
- V.21, V.27, V.29, T.4 (MH&MR), T.6 (MMR), T.30 protocols
- four Group III analog Fax Channels

#### **Special tools**

Before you begin replacing or upgrading the components, ensure you have the following equipment:

- #2 Phillips head screwdriver with a 3.5 in. long blade
- 3/16 in. slot screwdriver
- an antistatic grounding strap
- 3/16 in. nut driver (recommended)

You may also need the *Norstar Applications Module Installation and Maintenance Manual*. The *Norstar Applications Module Installation and Maintenance Manual*  is included on the Norstar Voice Mail 4.0 Documentation and Client Software CD-ROM. All the Norstar Voice Mail Installation Manuals on the CD-ROM are protected by the password: Norstar99.

#### **CAUTION**

You must wear an antistatic grounding strap at all times when handling electronic components. Failure to do so may result in damage to the equipment.

## <span id="page-9-0"></span>**Precautions**

Before installing or upgrading a DFC, you must take the following precautions:

- **Shut down the Norstar Voice Mail system**—A shutdown procedure allows Norstar Voice Mail to perform all necessary shutdown activities before power is removed. For more information, refer to ["Shutting down the Norstar Voice](#page-11-0)  [Mail system" on page 6](#page-11-0).
- **Unplug the NAM power cord**—The NAM power supply contains high voltage. If you do not unplug the power cord, you may severely injure yourself. Also, if cards are installed or removed from the NAM before the power cord is unplugged, the cards and/or the NAM may be damaged.
- **Wear an antistatic ground strap**—Static electricity can damage the components on the cards and the NAM. Always wear a properly grounded antistatic strap while handling the DFC, DVC, BIC or any other Norstar Voice Mail component. Ground yourself by attaching one end of the grounding strap to your wrist and the other end to a grounded metal surface.

# **Enabling the FAX software**

The FAX option must be enabled **after** installing the DFC. Refer t[o "Enabling the](#page-18-0)  [FAX software" on page 13,](#page-18-0) or ["Enabling the FAX software" on page 27](#page-32-0) for instructions on how to enable the FAX option.

After FAX capability is added to Norstar Voice Mail, you can add or customize Fax Overflow and Fax-on-demand information. For more information about customizing the FAX software, refer to the *Norstar Voice Mail FAX Set Up and Operation Guide*.

# <span id="page-10-0"></span>**Installing the DFC on systems equipped with DVCs**

Only one DFC can be installed in the Norstar Applications Module (NAM). The DFC connects to the DVCs through the PCM Expansion Bus (PEB) cable. This cable must be connected from the DFC to each DVC. The PEB cable connects the DFC to the DVC to share the ports connected to Norstar.

The following section provides step-by-step instructions for the installation of the FAX software, a DFC and the PEB cable in a Norstar Voice Mail system equipped with Digital Voice Cards (DVC)s. For information on installing a DFC in a Norstar Voice Mail system equipped with a Media Services Base Interface Card (BIC), refer to ["Installing the DFC on systems equipped with a BIC" on page 17](#page-22-0).

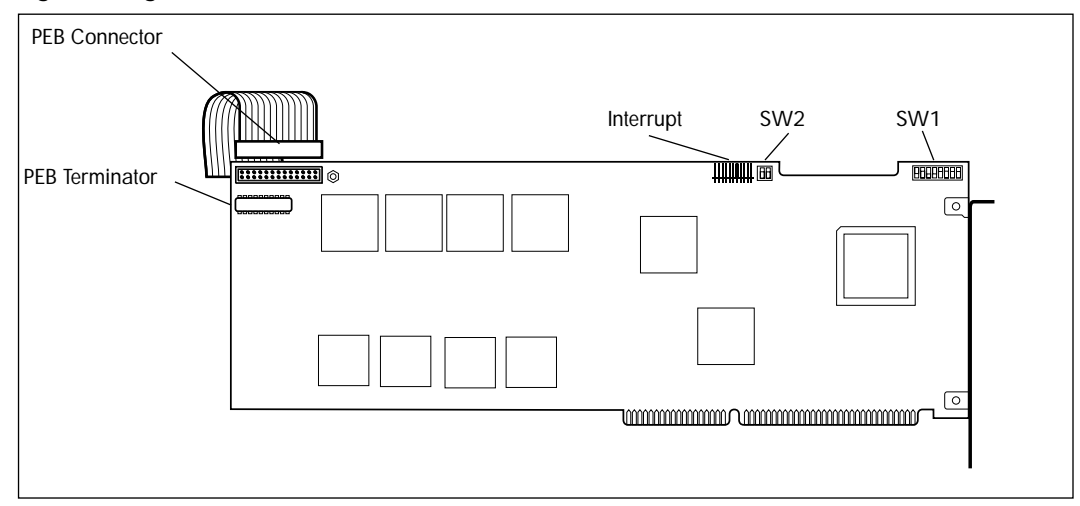

#### **Figure 2 Digital Fax Card and PEB cable**

### <span id="page-11-0"></span>**Installation overview**

To add Norstar Voice Mail FAX to a system equipped with DVCs you must:

- Set the DFC jumpers
- Install the DFC
- Connect the DFC to the DVCs with the PEB cable
- Enable the FAX software

## **Shutting down the Norstar Voice Mail system**

Before you remove the power from Norstar Voice Mail, you must shutdown the Norstar Voice Mail system. Performing a shutdown allows Norstar Voice Mail to perform all necessary shutdown activities before the power is removed. A shutdown prevents data from being lost.

**Note:** A shutdown must be done from a Norstar telephone with a two-line display.

To shutdown the Norstar Voice Mail system:

1. Press Feature  $\begin{bmatrix} 9 \\ 1 \\ 5 \end{bmatrix}$ .

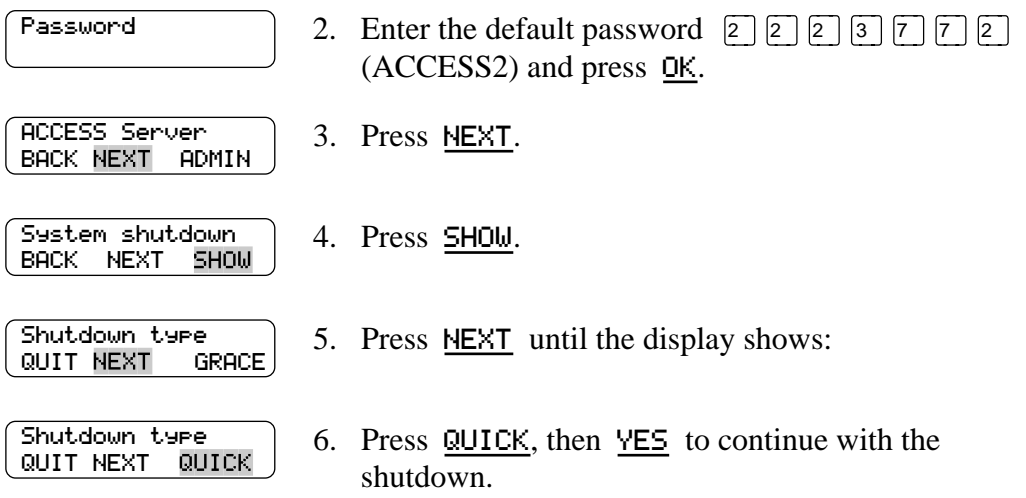

The Norstar Voice Mail system shuts down in 15 seconds. For more information about shutdown procedures, refer to the *Norstar Applications Module Installation and Maintenance Manual*.

# <span id="page-12-0"></span>**Opening the NAM**

- 1. Warn customers that Norstar Voice Mail will be out of service while you are installing the FAX option.
- 2. Shutdown the Norstar Voice Mail system.
	- **Note:** For information about performing a shutdown, refer to **"Shutting down**" [the Norstar Voice Mail system" on page 6](#page-11-0).
- 3. Unplug the NAM power cord from the AC outlet.
- 4. Ground yourself by attaching one end of the grounding strap to your wrist and the other end to a grounded metal surface.
- 5. Open the module door. The door may be locked. To unlock the door, use a screwdriver to turn the lock in the bottom-right corner of the door. Turn the lock 90° counterclockwise until the screwdriver slot is vertical.

**Figure 3 Unlocking the module door**

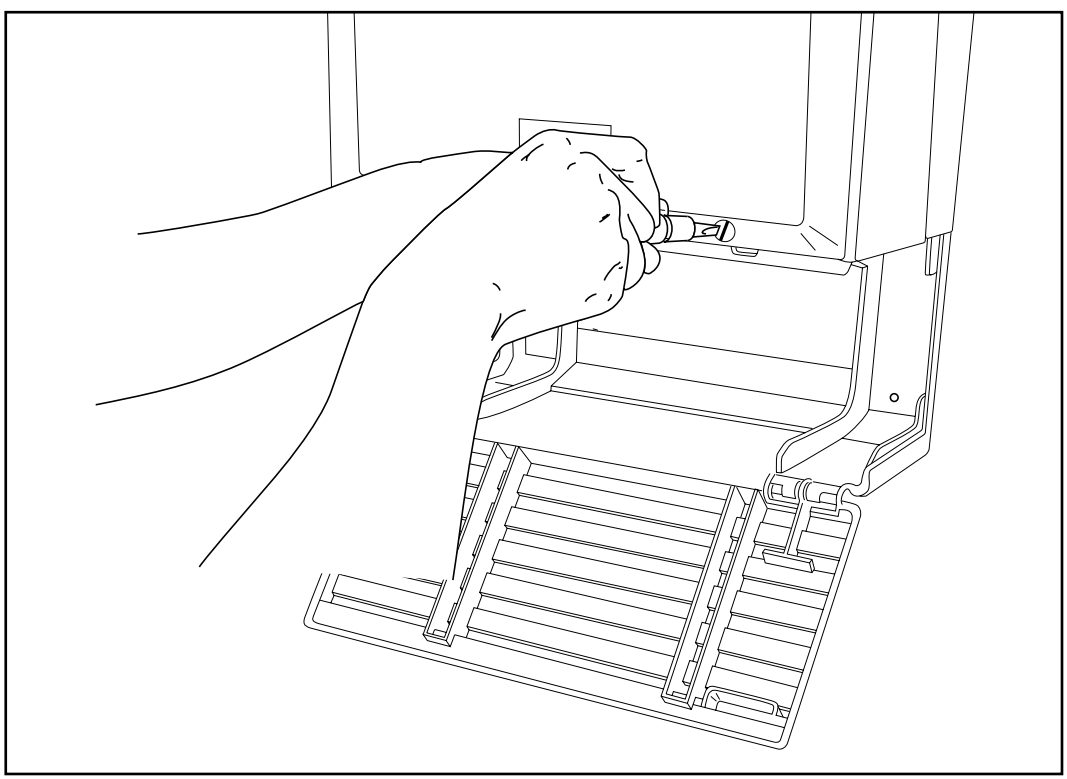

- 6. Remove the two screws holding the front cover to the module. The screws are located along the top of the front cover.
- 7. Slide the front cover up and out from the module.

<span id="page-13-0"></span>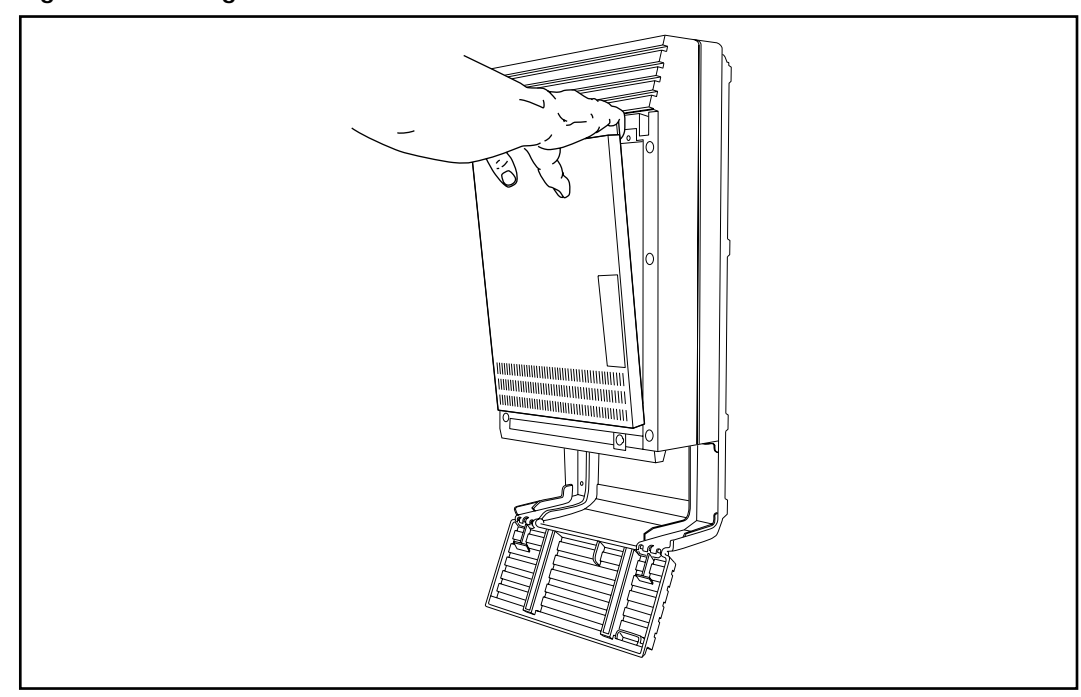

**Figure 4 Removing the front cover**

## **Installing the DFC in the NAM**

- 1. Make sure you are wearing your antistatic grounding strap. Ground yourself by attaching one end of the grounding strap to your wrist and the other end to a grounded metal surface.
- 2. If you are installing FAX on an earlier NAM, locate slot 7 on the expansion bus. Remove the slot cover screw and the metal slot cover from the slot. Refer to **Figure 5** on page 9. If you are installing FAX on a NAM II, locate slot 8 on the expansion bus. Remove the slot cover screw and the metal slot cover from the slot. Refer to [Figure 6 on page 9.](#page-14-0)

Keep the metal slot cover and screw. You must re-install the metal slot cover if you remove the DFC.

<span id="page-14-0"></span>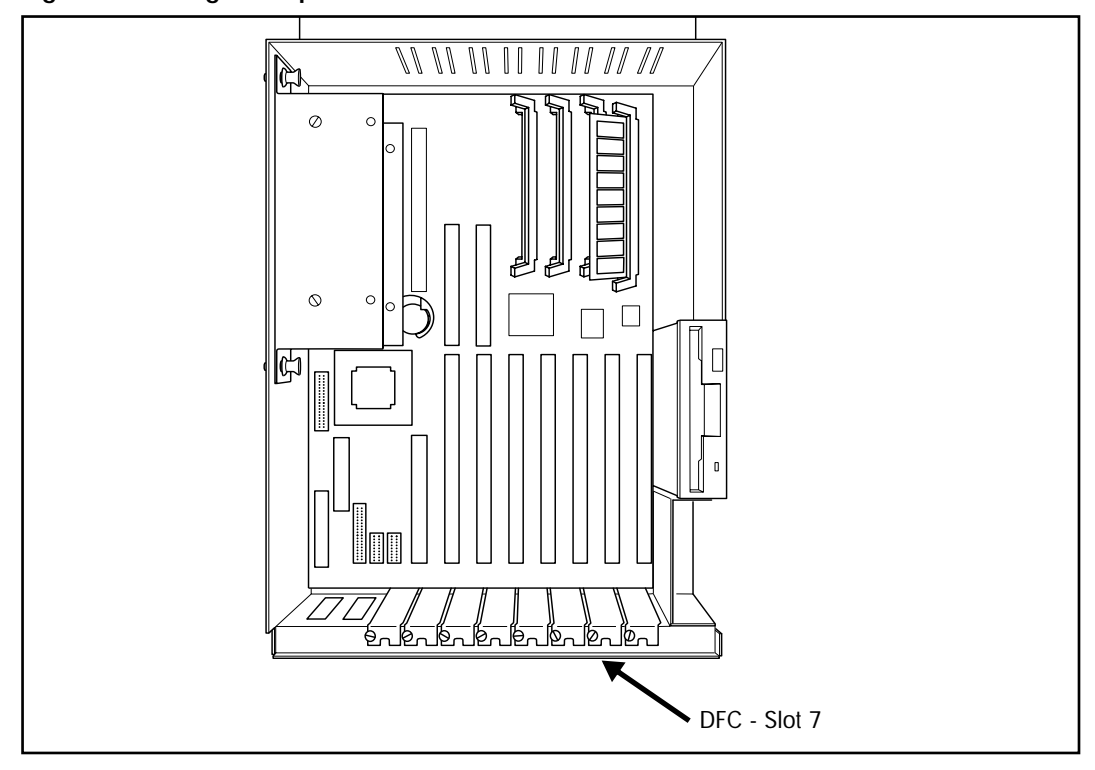

**Figure 5 Locating the expansion bus slots on a NAM**

**Figure 6 Locating the expansion bus slots on a NAM II**

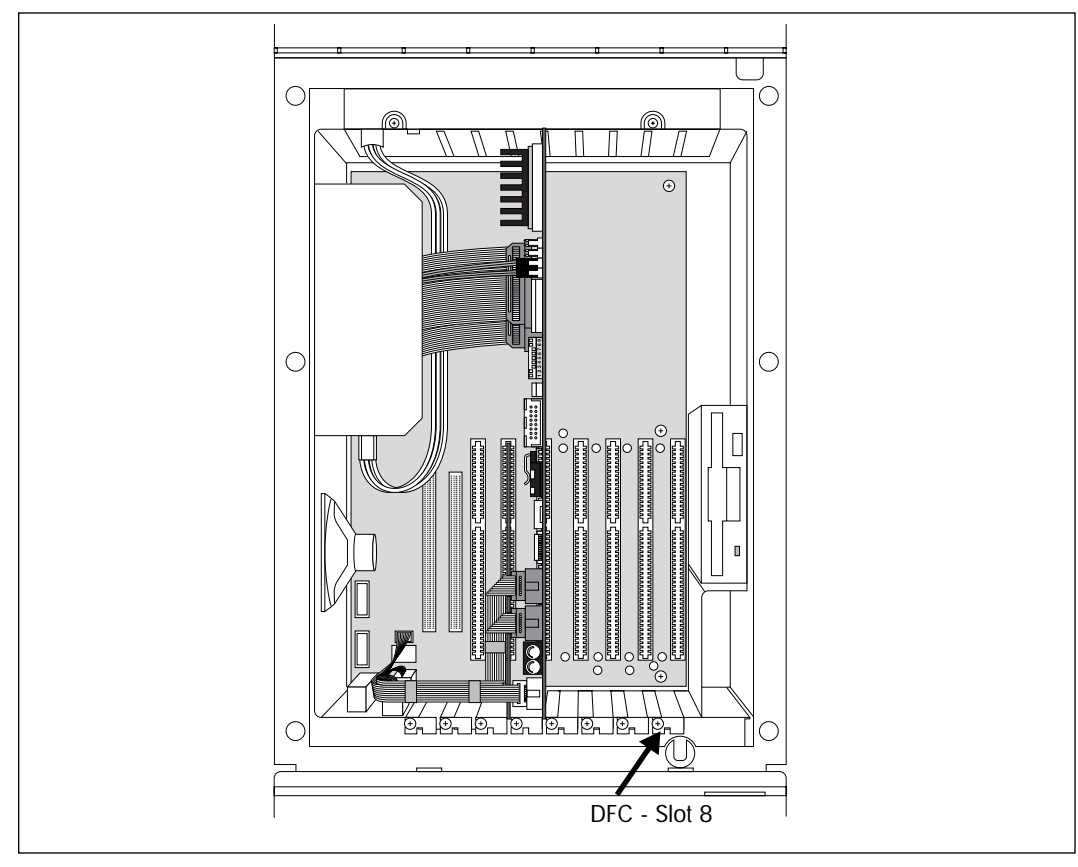

3. Switch SW1 should be set according to the following table:

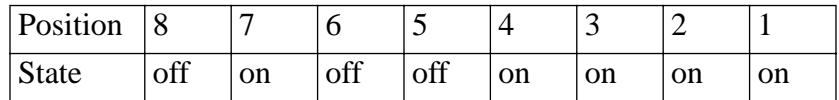

4. Switch SW2 should be set according to the following table:

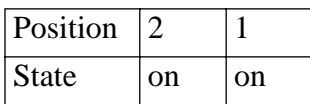

- 5. Ensure there is a jumper on position 10 of the INTERRUPT.
	- **Note:** The settings in these table are the default values and should be set properly when the board is received. Refer to **Figure 2** on page 5 for the location of the switch SW1, SW2 and the INTERRUPT jumpers.
- 6. Carefully hold the DFC along the top only. Insert the card by aligning between the metal groove on one side and the slot opening on the other side.
- 7. Push the DFC straight in until it is snugly in place. Ensure the edge connector is firmly inserted into the socket.
- 8. Fasten the slot cover screw in the DFC slot cover.
	- **Note:** If there is a DVC in slot 6 of the NAM, you must connect the PEB cable to the DFC before installation. If there is a DVC in slot 7 of the NAM II, you must connect the PEB cable to the DFC before installation.

## <span id="page-16-0"></span>**Installing the PEB Cable**

Figure 7 shows an example of how the PEB cable is installed on an earlier NAM. In this example, the Norstar Voice Mail module is equipped with four DVCs. The DFC is at the right end of the PEB "chain" in slot 7 and the leftmost DVC, DVC 1, is at the other end of the chain in slot 3.

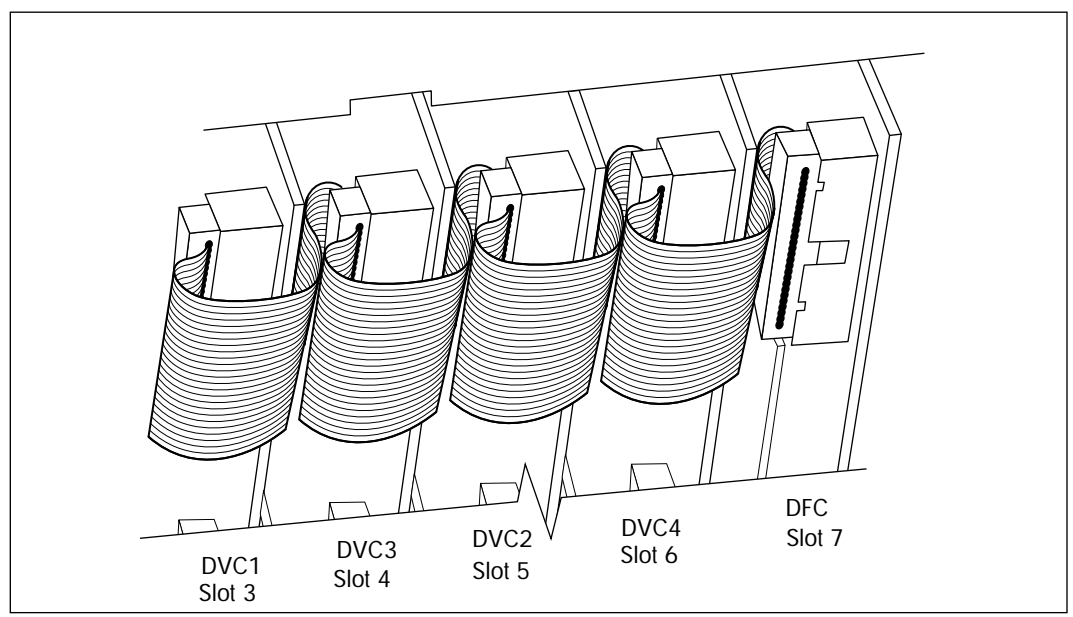

**Figure 7 NAM PEB Cable installation example**

Figure 8 shows an example of how the PEB cable is installed on a NAM II. In the example, the module is equipped with four DVCs. The DFC is at the right end of the PEB "chain" in slot 8 and the leftmost DVC, DVC 1, is at the other end of the chain in slot 2.

**Figure 8 NAM II PEB Cable installation example** 

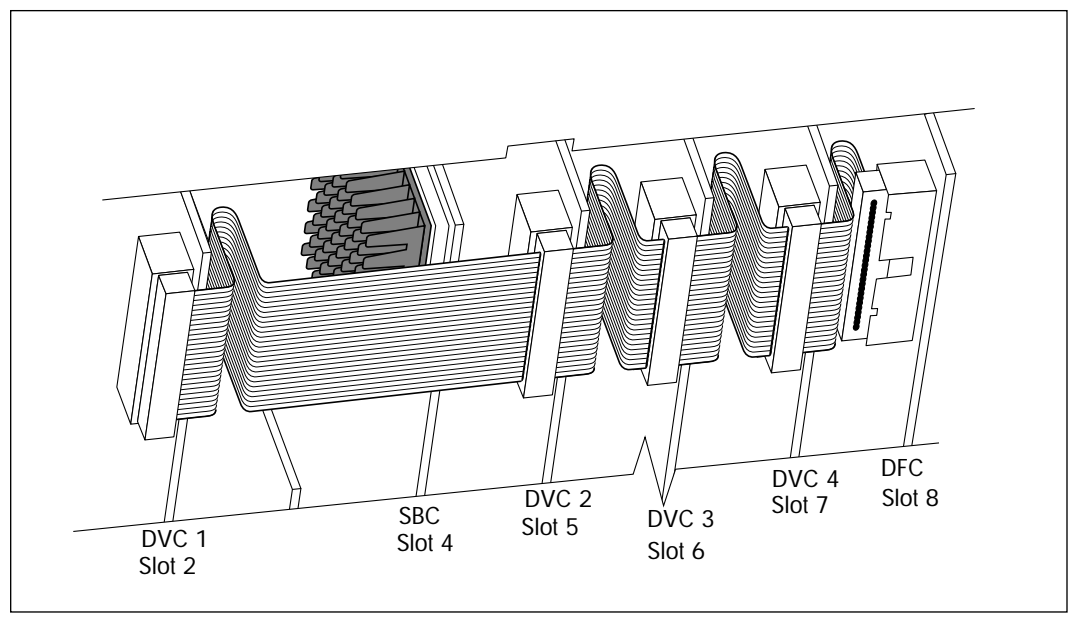

To install the PEB cable:

- 1. Remove all DVCs from the NAM.
- 2. Remove the PEB terminator XRN2 from DVC 1. Refer to Figure 9 for the location of the PEB terminators.

#### **Figure 9 Digital Voice Card**

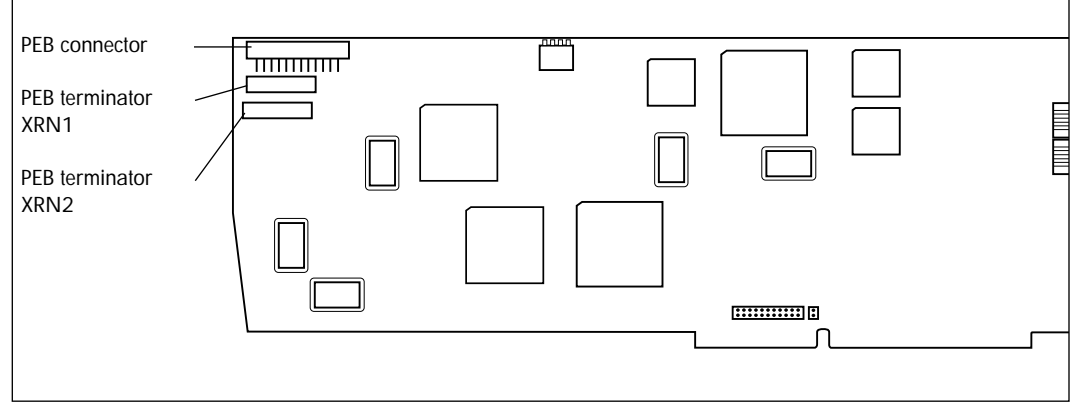

To remove a PEB terminator, place a flat-head screwdriver between the terminator and its socket and gently pry the terminator loose.

#### **Figure 10 Removing a PEB terminator**

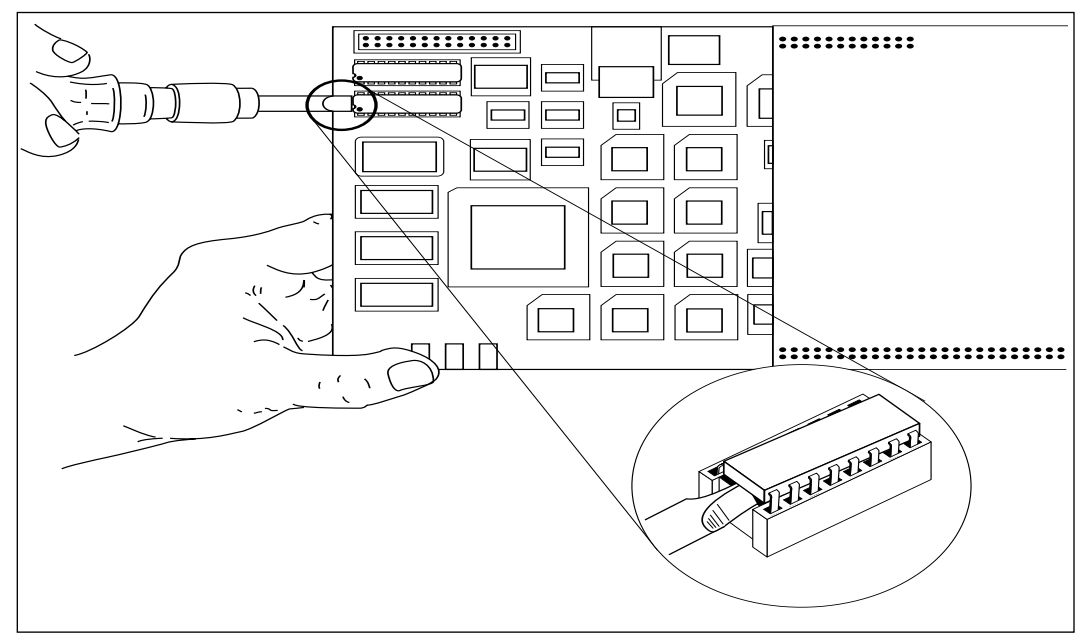

3. Remove both PEB terminators, XRN1 and XRN2, from any remaining DVCs.

**Note:** Keep the PEB terminators in a safe place. If the DFC is removed, the terminator plugs must be re-installed on the DVCs.

4. Connect one end of the PEB cable to the PEB socket on the DFC. The PEB cable is keyed and can only be installed one way. You must also ensure the Pin 1 indicator (colored stripe) is on the edge furthest away from the top of the NAM.

<span id="page-18-0"></span>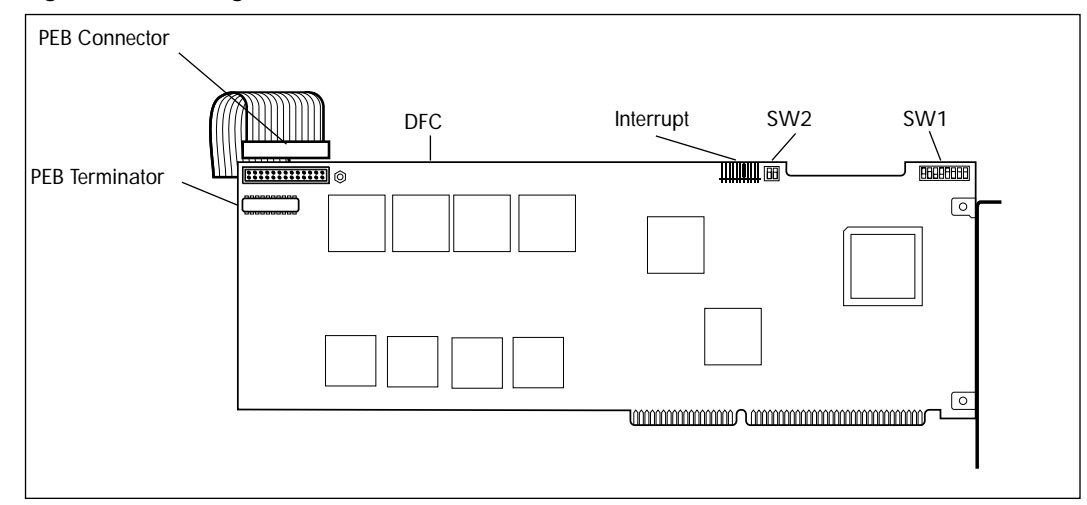

**Figure 11 Installing the PEB Cable**

- 5. Insert the DVCs and connect the PEB cable to each card.
	- **Note:** To ease installation, start with the DVC that is closest to the DFC and finish with the DVC farthest away. Also make sure you connect the PEB cable before you insert the next DVC.
- 6. Fold the PEB cable so it lies flat against the card edges.
- 7. Proceed to step 1 of Enabling the FAX software.

#### **Enabling the FAX software**

The FAX option must be enabled **after** installing the DFC.

After FAX capability has been added to Norstar Voice Mail, you can add or customize Fax Overflow and Fax-on-demand information. For more information about customizing the FAX software, refer to the *Norstar Voice Mail FAX Set Up and Operation Guide*.

- 1. Insert the **FXENABLE** diskette into the floppy disk drive.
- 2. Plug in the module and wait for the NAM to boot from the disk. This takes approximately three minutes.
- 3. After all disk activity has ceased and the light on the floppy disk drive has gone out, unplug the NAM and remove the **FXENABLE** diskette from the floppy disk drive. The FAX software is now enabled.
- 4. Replace the front cover. Insert the tongues on the bottom of the front cover into the module slots.
- 5. Fasten the two screws holding the front cover to the module.
- <span id="page-19-0"></span>6. Close the module door.
	- **Note:** To lock the door, turn the lock 90° clockwise until the screwdriver slot is horizontal.
- 7. Plug the power cord into the AC outlet.

# **Adding a Digital Voice Card after FAX is installed**

After you have installed the FAX option on the NAM, the installation of another DVC requires a few extra steps. These extra steps are required to remove PEB terminators and install the PEB cable.

To install a DVC:

- 1. Warn customers that Norstar Voice Mail will be out of service while you are installing the expansion card.
- 2. Shutdown the NAM. For more information, refer to **"Shutting down the** [Norstar Voice Mail system" on page 6](#page-11-0).
- 3. Remove the NAM power cord from the AC outlet.
- 4. Ground yourself by attaching one end of the grounding strap to your wrist and the other end to a grounded metal surface.
- 5. Open the NAM door and remove the front cover. Refer to "Opening the [NAM" on page 7.](#page-12-0)
- 6. Set the switches and jumpers on the DVC you are adding. Settings for the switches and jumpers are listed in the *Norstar Applications Module II Installation and Maintenance Manual*.
- 7. Remove the XRN1 and XRN2 terminators from the DVC you are installing.
	- **Note:** Keep the PEB terminators in a safe place. If the DFC is removed, the terminator plugs must be re-installed on the DVCs.
- 8. Disconnect the PEB cable from the DVCs already installed in the NAM.
- 9. Remove the slot cover screw and the metal slot cover from the slot you are adding the new DVC to. DVC slot assignment is listed in the *Norstar Applications Module II Installation and Maintenance Manual*.
- 10. Insert the new DVC into the appropriate slot.
- 11. Connect the PEB cable to each DVC in the NAM.

12. Fold the PEB cable so it lies flat against the card edges.

13. Replace the front cover and close the module door.

14. Plug the power cord into the AC outlet.

For a detailed description about installing a DVC, refer to the *Norstar Applications Module II Installation and Maintenance Manual*.

# <span id="page-22-0"></span>**Installing the DFC on systems equipped with a BIC**

Only one DFC can be installed in the NAM. The DFC connects to the Media Services Bus Expansion Card (BEC) daughterboard attached to the Media Services Base Interface Card (BIC) through the PCM Expansion Bus (PEB) cable. This cable must be connected from the DFC to the BIC. The PEB cable connects the DFC to the BIC to share the ports connected to the Norstar KSU.

The following section provides step-by-step instructions for the installation of the FAX software, a DFC, a BEC and the PEB cable in a Norstar Voice Mail system that is equipped with a BIC. For information on installing a DFC in a Norstar Voice Mail system equipped with a Digital Voice Card (DVC), refer to ["Installing the DFC on systems equipped with DVCs" on page 5](#page-10-0).

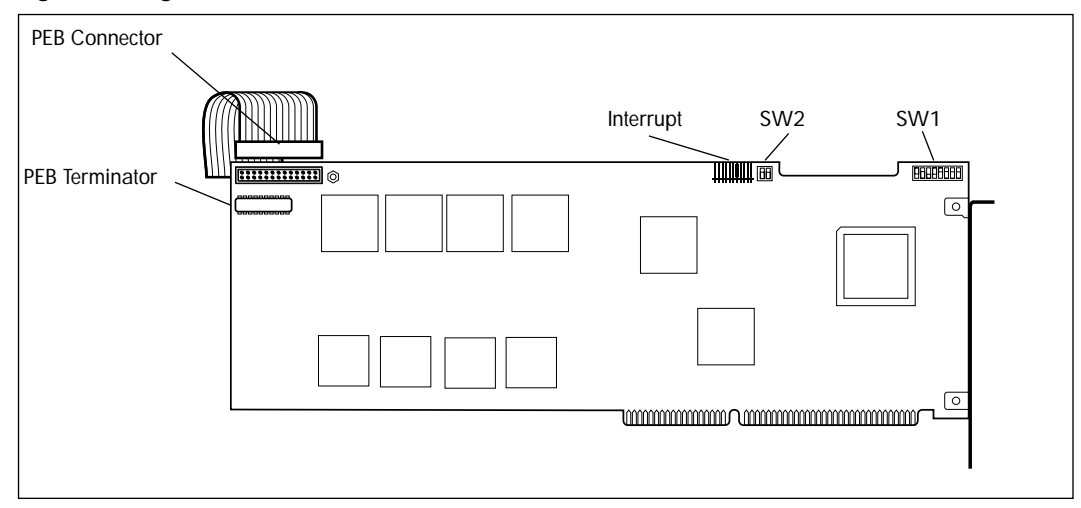

**Figure 12 Digital Fax Card**

### <span id="page-23-0"></span>**Installation overview**

To add Norstar Voice Mail FAX to a system equipped with a BIC you must:

- Remove the BIC from the NAM
- Install the Media Services Bus Expansion Card (BEC) Type A on to the BIC
- Re-install the BIC in the NAM
- Set the BEC jumpers
- Install the DFC
- Connect the DFC to the BIC with the PEB cable
- Enable the FAX software.

### **Removing the BIC**

The BIC is removed when a Media Services Bus Expansion Card (BEC) is being added to the BIC. The BEC is installed along with the DFC to provide the NAM Norstar Voice Mail FAX capability.

To remove the BIC:

- 1. Shutdown the Norstar Voice Mail system. For more information, refer to ["Shutting down the Norstar Voice Mail system" on page 6](#page-11-0).
- 2. Remove the NAM power cord from the AC outlet.
- 3. Ground yourself by attaching one end of the grounding strap to your wrist and the other end to a grounded metal surface.
- 4. Remove the front cover. Refer to ["Opening the NAM" on page 7](#page-12-0).
- 5. If you have a NAM II, disconnect the Serial Port A and Serial Port B connectors from the SBC. Disconnect the keyboard/mouse connector from the SBC. Refer to **Figure 13** on page 19. The NAM II has 8 expansion slots. If you have a new NAM, proceed to step 6. The new NAM has 6 expansion slots.

<span id="page-24-0"></span>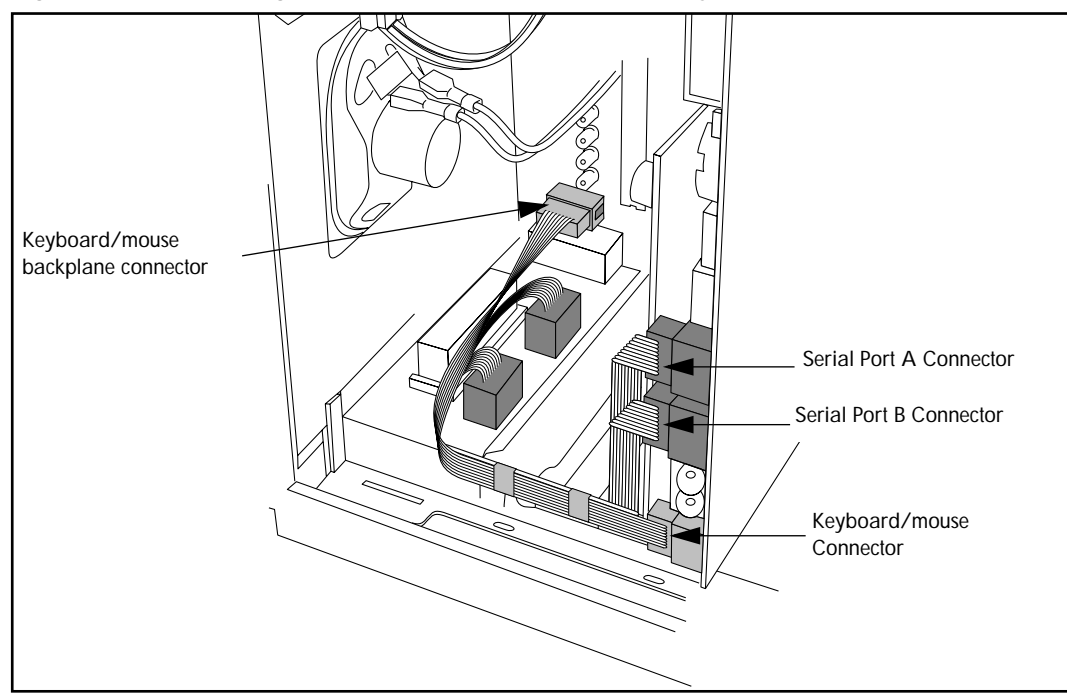

**Figure 13 Disconnecting the Serial Ports A and B and the keyboard/mouse connector**

- 6. Locate the BIC and disconnect the fiber cable.The BIC is located in Slot 2 of the NAM II and in Slot 4 of the new NAM.
- 7. Remove the slot cover screw.
- 8. Use both hands to carefully hold the BIC along the top. Lift the BIC straight up and out from the module. Sometimes the BIC is tightly seated and difficult to remove. You may need to wiggle it out with a slight rocking motion.

#### **Installing the Media Services Bus Expansion Card (BEC) on the BIC**

A Media Services Bus Expansion Card (BEC) Type A is a daughterboard that is installed on the BIC provides the BIC with the ability to connect to a Digital Fax Card (DFC).

Before you begin the installation, you must have #2 Phillips screwdriver.

To install the BEC:

1. Ground yourself by attaching one end of the grounding strap to your wrist and the other end to a grounded metal surface.

2. Place the BIC on a flat surface, with the components facing up. Refer to [Figure 15 on page 21](#page-26-0).

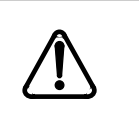

**Caution**

Failure to place the BIC on a flat surface may result in serious damage to the BIC. While the BIC is out of the NAM, be careful not to slide or catch the back of the BIC, this may cause damage to the pins on the back of the board.

- 3. Unpack the small plastic bag from the shipping container. Make sure you have two screws and two jumpers.
- 4. Locate JP1 and JP2 on the BEC. JP1 and JP2 are located next to the PEB connector.
- 5. Remove the two jumpers from the small plastic bag. Install the two jumpers in an "open" position on the bottom pin of JP1 and JP2. For the jumper to be in the "open" position, the outside half of each jumper must not cover a pin. Refer to Figure 14 for the jumper positions.

**Figure 14 BEC jumper position** 

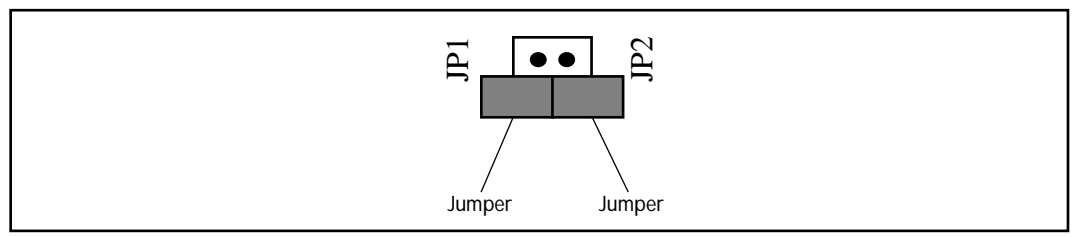

6. Unpack the BEC daughterboard from the shipping container and antistatic bag. The BIC is equipped with two posts at the bottom of the board for connection of the BEC daughterboard. Handle the BEC daughterboard by its edges at all times. Do not touch any card components. Make sure you have the two screws that came with the BEC daughterboard.

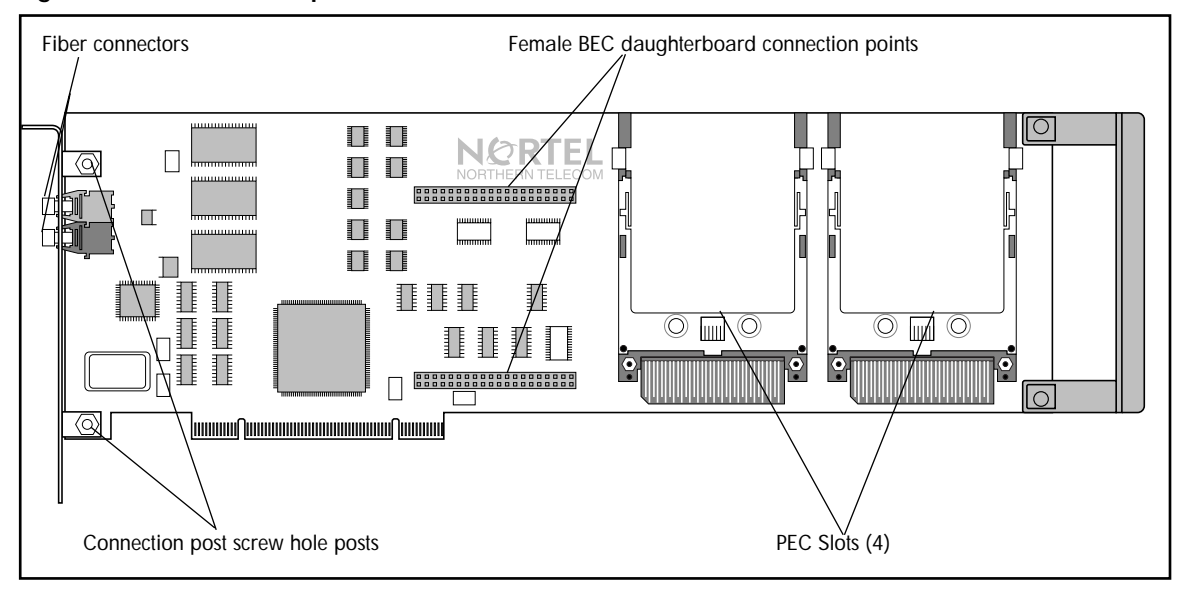

#### <span id="page-26-0"></span>**Figure 15 BIC connection points**

- 7. Lightly press the BEC daughterboard down onto the female BEC daughterboard connectors on the BIC. The BIC connection screw hole posts should be flush with the BEC daughterboard screw holes. For the location of the BIC and BEC daughterboard connection points, refer to Figure 15.
- 8. Before pressing the BEC daughterboard completely down, ensure the male BEC daughterboard connectors line up with the female BEC daughterboard connection points on the BIC.
- 9. Fasten the BEC daughterboard to the BIC connection screw hole posts using the two screws provided. For the location of the BIC and BEC daughterboard connection points, refer to Figure 15.
- 10. Insert the BIC back into the NAM. Refer to ["Re-installing the BIC in the](#page-27-0)  [NAM" on page 22.](#page-27-0)
- 11. Replace the front cover.
- 12. Plug the power cord into the AC outlet.

## <span id="page-27-0"></span>**Re-installing the BIC in the NAM**

Before you begin to install the BIC, ensure you use an antistatic strap to ground yourself.

To re-install the BIC:

- 1. Ground yourself by attaching one end of the grounding strap to your wrist and the other end to a grounded metal surface.
- 2. Locate expansion slot 2 for a NAM II and slot 4 for a new NAM.
- 3. Gently push the large ribbon cables leading to the SBC flat against the backplane. This allows for easier installation of the BIC.
- 4. Carefully hold the BIC along the top. Insert the card by aligning it between the metal groove on one side and the slot opening on the other side.

#### **Figure 16 Re-installing the BIC in a NAM II**

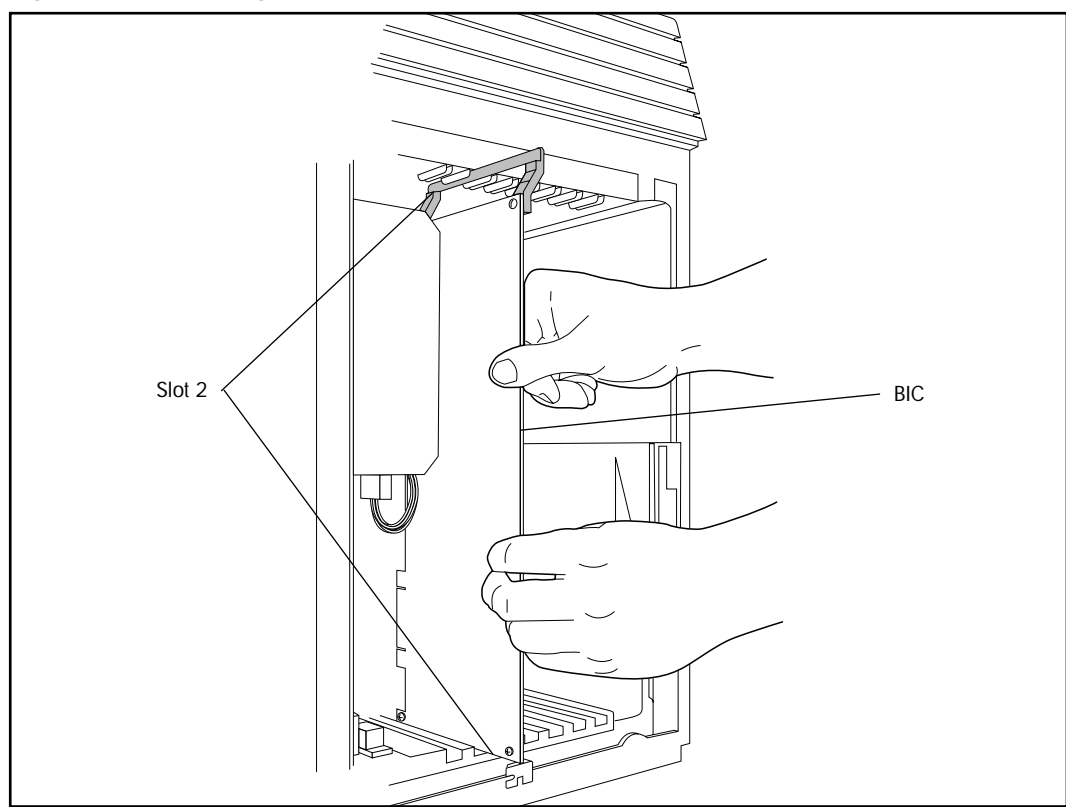

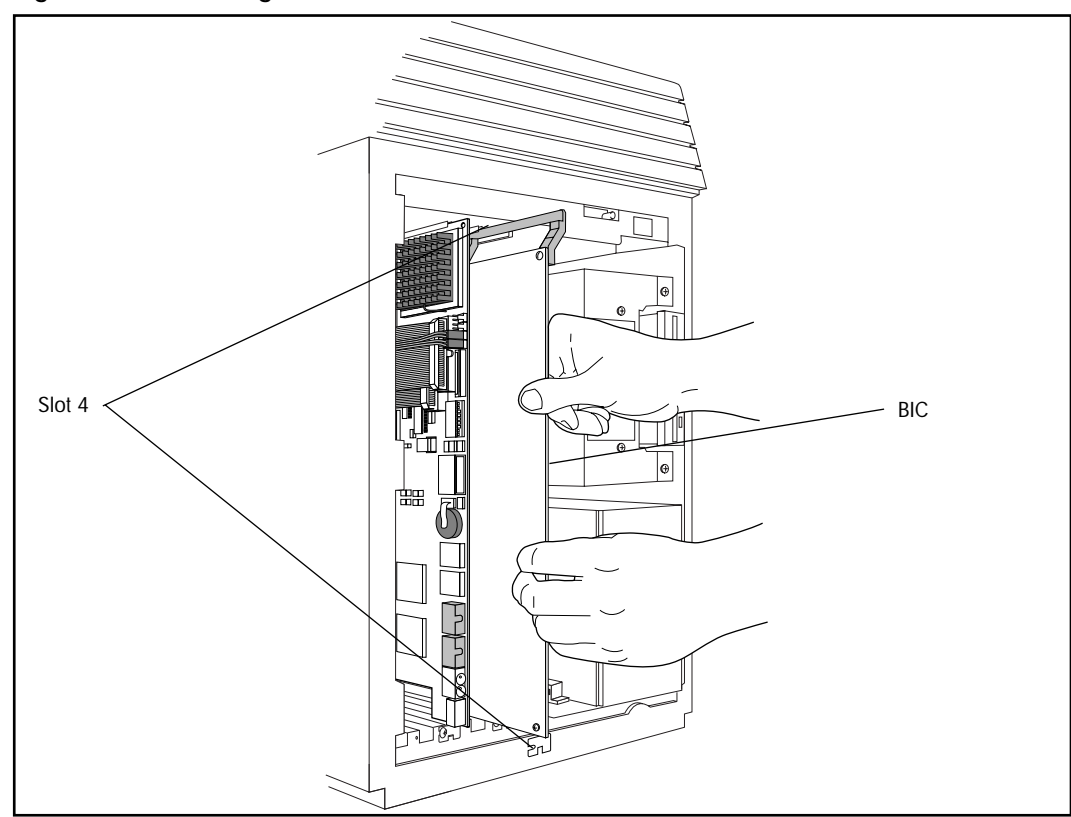

**Figure 17 Re-installing the BIC in a new NAM**

- 5. Push the BIC straight back until it fits snugly in place. Ensure the edge connector is firmly inserted into the socket.
- 6. If you have a NAM II, reconnect the Serial Port A and Serial Port B connectors to the SBC. Reconnect the keyboard/mouse connector to the SBC. For the location of the connectors, refer t[o Figure 13 on page 19](#page-24-0)**.**
	- **Note:** Ensure the keyboard/mouse ribbon cable is still connected to the backplane.
- 7. Fasten the slot cover screw in the BIC slot cover.
- 8. Replace the front cover.

## <span id="page-29-0"></span>**Installing the DFC in the NAM**

- 1. Ground yourself by attaching one end of the grounding strap to your wrist and the other end to a grounded metal surface.
- 2. If you have a NAM II, locate slot 8 on the expansion bus. If you have a new NAM, locate slot 1 on the expansion bus. Remove the slot cover screw and the metal slot cover from the slot. Keep the metal slot cover and screw. You will have to re-install the metal slot cover if you remove the DFC.
- 3. Switch SW1 should be set according to the following table:

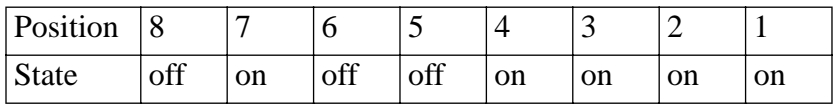

4. Switch SW2 should be set according to the following table:

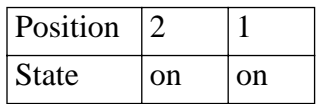

- 5. Ensure there is a jumper on position 10 of the INTERRUPT.
	- **Note:** The settings in these table are the default values and should be set properly when the board is received. Refer t[o Figure 12 on page 17](#page-22-0) for the location of the switch SW1, SW2 and the INTERRUPT jumpers.
- 6. Carefully hold the DFC along the top only. Insert the card by aligning between the metal groove on one side and the slot opening on the other side.
- 7. Push the DFC straight in until it is snugly in place. Ensure the edge connector is firmly inserted into the socket.
- 8. Fasten the slot cover screw in the DFC slot cover.

# **Connecting the DFC to the BIC with the PEB Cable**

There are no fiber connections to the DFC. The DFC uses the voice ports on the BIC to connect the fax ports to fax machines or a call.

Only one DFC can be installed in a NAM. The DFC connects to the BEC daughterboard attached to the BIC through the PCM Expansion Bus (PEB) cable. This cable must be connected from the DFC to the BIC. The PEB cable connects the DFC to the BIC to share the ports connected to the Norstar KSU.

**Note:** The BIC must have a BEC daughterboard installed before it can be connected to the DFC. For instructions on installing the BEC daughterboard, refer to "Installing the Media Services Bus Expansion Card [\(BEC\) on the BIC" on page 19](#page-24-0).

Figure 18 shows an example of how the PEB cable is installed on a NAM II. The DFC is at the right end of the PEB "chain" in slot 8 and the BIC is at the other end of the chain in slot 2. The three extra connectors on the PEB cable remain empty.

[Figure 19 on page 26](#page-31-0) shows how the PEB cable is installed on a new NAM. The DFC is in slot 1 and the BIC is at the other end of the chain in slot 4. The three extra connectors on the PEB cable remain empty.

You must use the PEB cable provided in the BEC shipping container. The PEB cable is pre-folded for correct installation.

#### **WARNING**

The microprocessor heat sink may be hot. Pay careful attention not to touch the heat sink when installing the PEB cable.

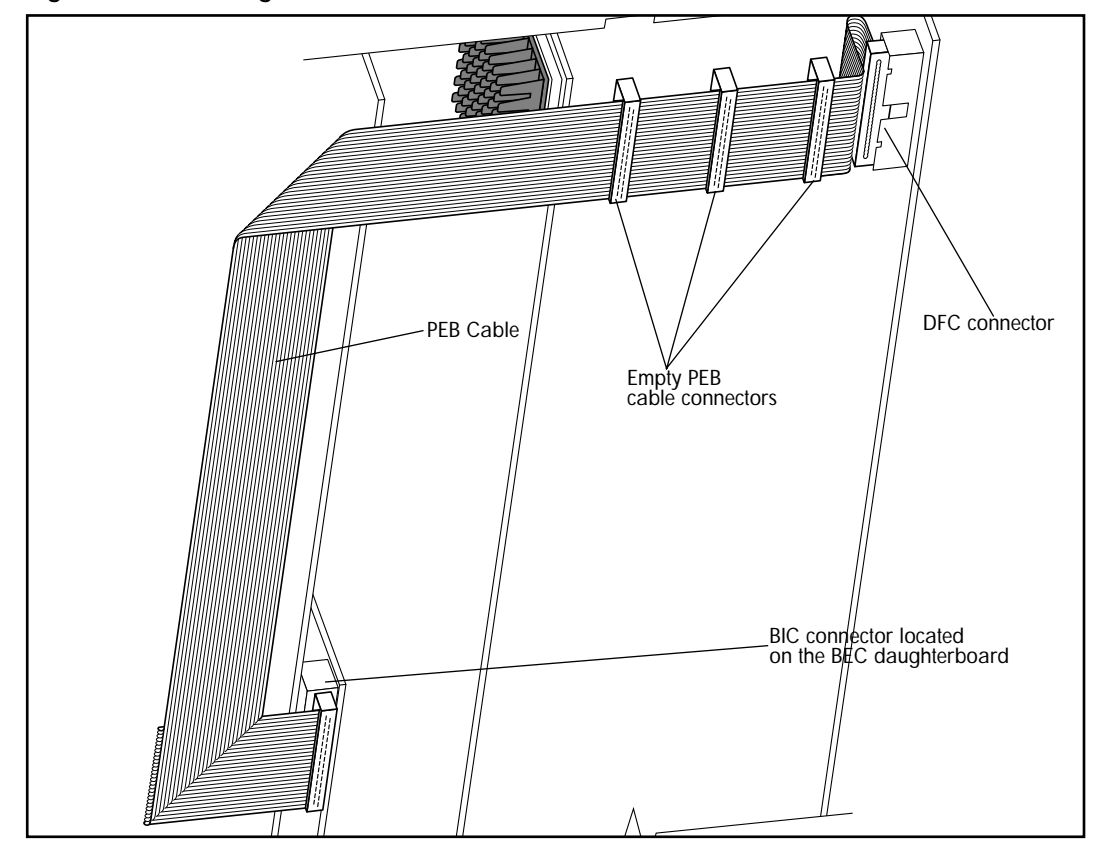

**Figure 18 Connecting the BIC to the DFC in a NAM II**

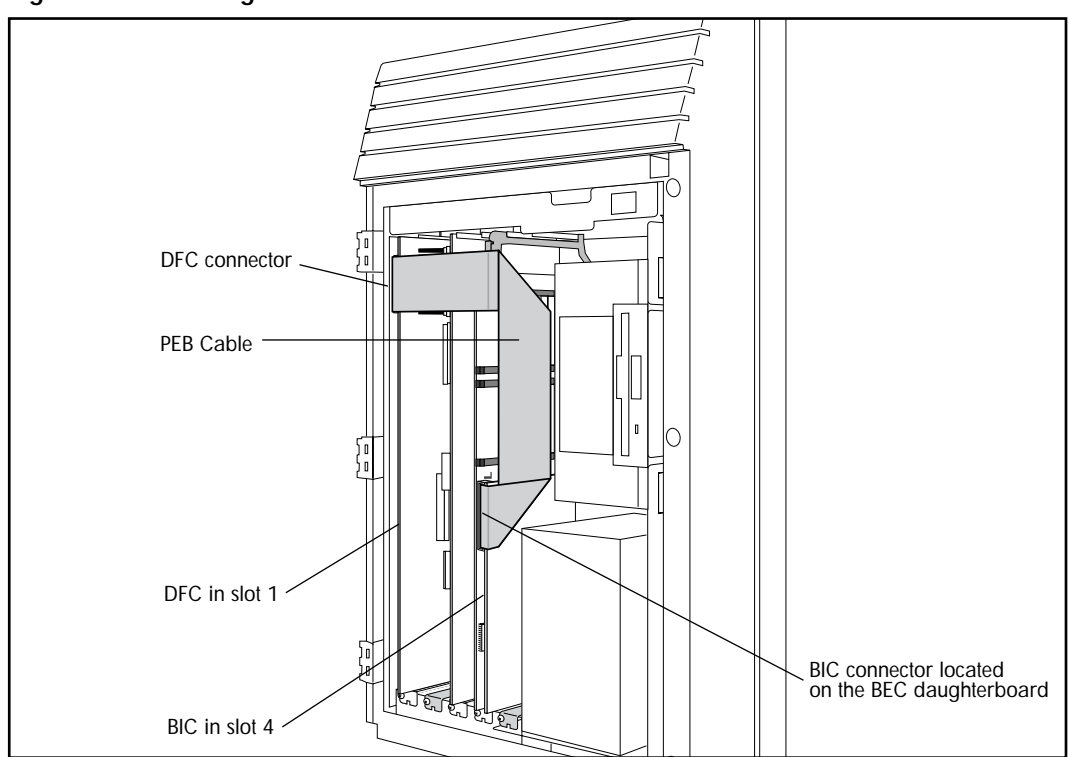

<span id="page-31-0"></span>**Figure 19 Connecting the BIC to the DFC**

To connect the BIC to the DFC with the PEB cable:

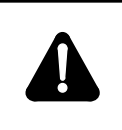

#### **WARNING**

The microprocessor heat sink may be hot. Pay careful attention not to touch the heat sink when installing the PEB cable.

- 1. Connect one end of the PEB cable to the PEB socket on the DFC. The PEB cable is keyed and can only be installed one way. You must also ensure the Pin 1 indicator (colored stripe) is on the edge furthest away from the top of the module.
- 2. Connect the last connector on the PEB cable to the BIC. The remaining connectors on the PEB cable can remain empty and can be folded and gently pushed flat against the backplane.
- 3. Proceed to step 1 of [Enabling the FAX software](#page-32-0).

#### <span id="page-32-0"></span>**Enabling the FAX software**

The FAX option must be enabled **after** installing the DFC.

After FAX capability has been added to Norstar Voice Mail, you can add or customize Fax Overflow and Fax-on-demand information. For more information about customizing the FAX software, refer to the *Norstar Voice Mail FAX Set Up and Operation Guide*.

- 1. Insert the **FXENABLE** diskette into the floppy disk drive.
- 2. Plug the power cord into the AC outlet and wait for the NAM to boot from the disk. This takes two to three minutes.
- 3. When all disk activity has ceased and the light on the floppy disk drive goes out, unplug the NAM and remove the **FXENABLE** diskette from the floppy disk drive.
- 4. Replace the front cover. Insert the tongues on the bottom of the front cover into the module slots.
- 5. Fasten the two screws holding the front cover to the module.
- 6. Close the module door. To lock the door, turn the lock 90° clockwise until the screwdriver slot is horizontal.
- 7. Plug the power cord into the AC outlet.

Tell us what you think...

This is your document. Nortel wants it to work well for you.

Please take a few minutes to answer the questions on the other side of this page. Fax it back to us at the number provided, or mail it to the address below.

Your comments will be used to make improvements.

Thank you. We appreciate your time and consideration.

Nortel Product Training and Documentation

Return mail address:

Documentation User Comments Survey Nortel Product Training and Documentation P.O. Box 833858 M/S H300 Richardson, TX 75083-3858 USA

Fax to: Documentation User Comments Survey Nortel Product Training and Documentation 1-972-684-8699

Please circle the most appropriate number on the scale for each question.

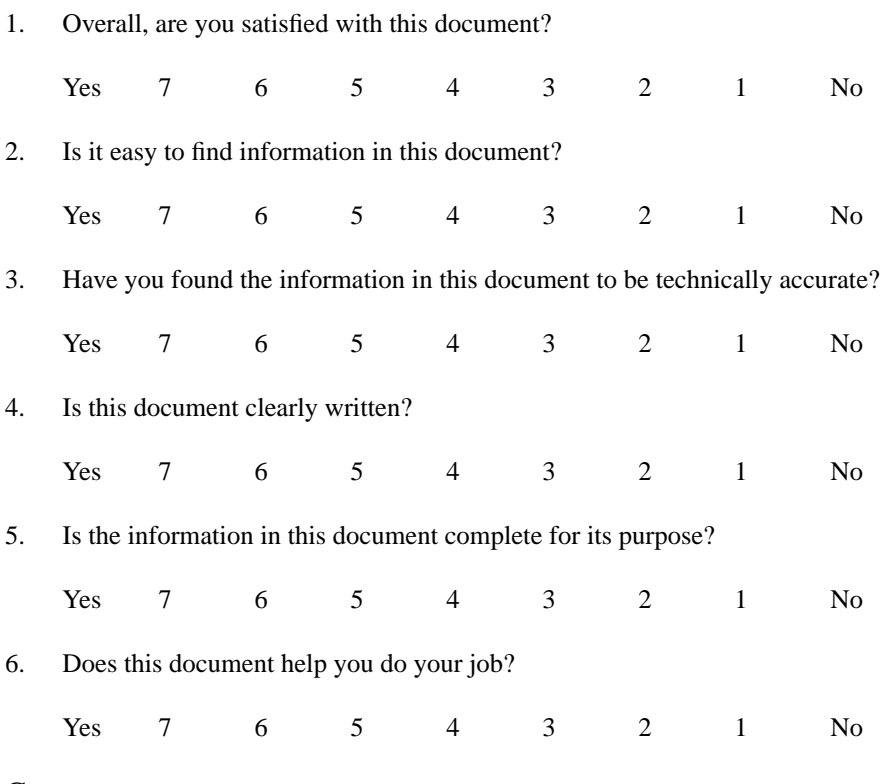

Comments:

Optional:

Your name\_\_\_\_\_\_\_\_\_\_\_\_\_\_\_\_\_\_\_\_\_\_\_\_\_\_\_\_\_\_\_\_\_\_\_

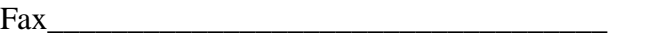

Company\_\_\_\_\_\_\_\_\_\_\_\_\_\_\_\_\_\_\_\_\_\_\_\_\_\_\_\_\_\_\_\_\_\_\_

1-800-4 NORTEL www.nortel.com/norstar

Norstar is a trademark of Northern Telecom. P0886634 Issue 1.0 Printed in Canada

Free Manuals Download Website [http://myh66.com](http://myh66.com/) [http://usermanuals.us](http://usermanuals.us/) [http://www.somanuals.com](http://www.somanuals.com/) [http://www.4manuals.cc](http://www.4manuals.cc/) [http://www.manual-lib.com](http://www.manual-lib.com/) [http://www.404manual.com](http://www.404manual.com/) [http://www.luxmanual.com](http://www.luxmanual.com/) [http://aubethermostatmanual.com](http://aubethermostatmanual.com/) Golf course search by state [http://golfingnear.com](http://www.golfingnear.com/)

Email search by domain

[http://emailbydomain.com](http://emailbydomain.com/) Auto manuals search

[http://auto.somanuals.com](http://auto.somanuals.com/) TV manuals search

[http://tv.somanuals.com](http://tv.somanuals.com/)